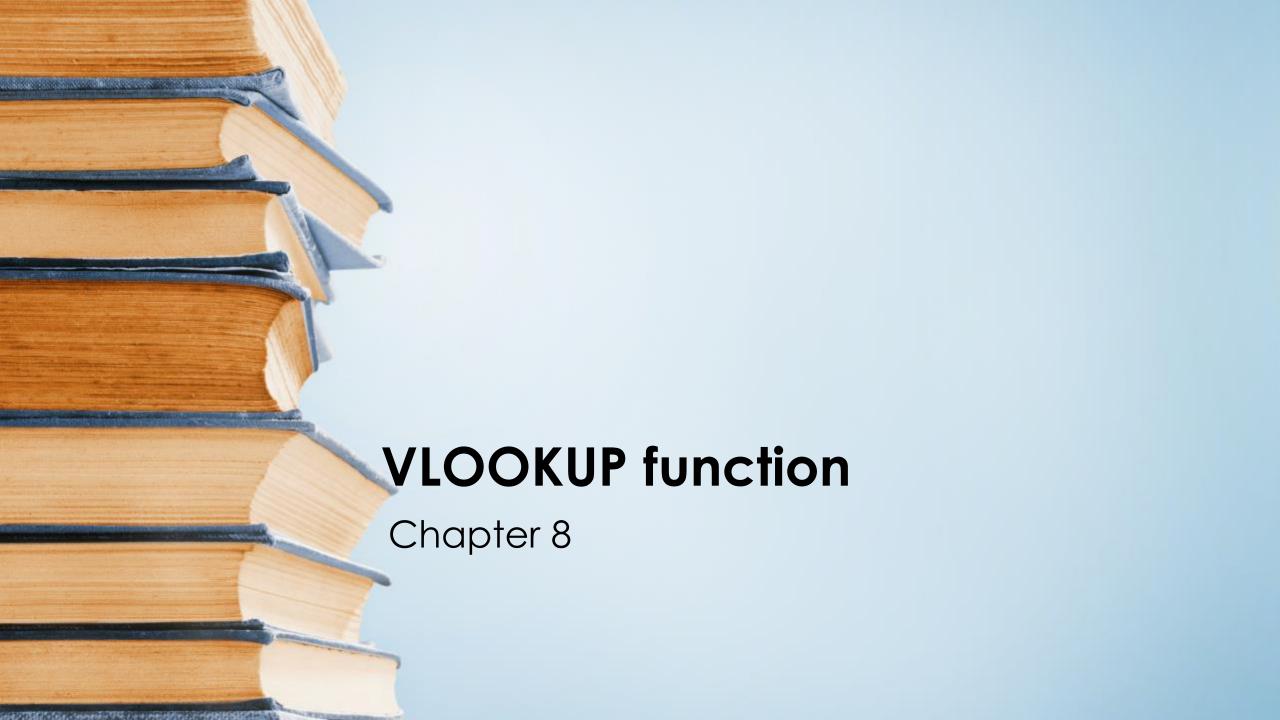

## Content

- Technical details
- How to get start
- Combine data from several tables onto one worksheet by using VLOOKUP
- Common problem
- Best practices

Use VLOOKUP when you need to find things in a table or a range by row. For example, look up a price of an automotive part by the part number, or find an employee name based on their employee ID.

In its simplest form, the VLOOKUP function says:

=VLOOKUP(What you want to look up, where you want to look for it, the column number in the range containing the value to return, return an Approximate or Exact match – indicated as 1/TRUE, or 0/FALSE).

## Technical details

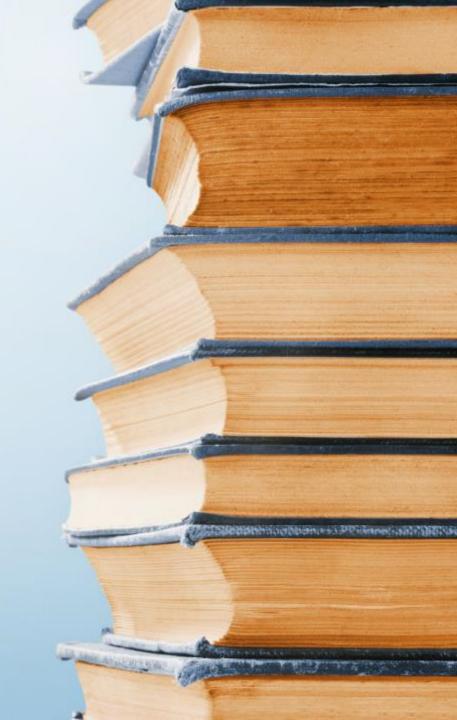

Technical details

Use the VLOOKUP function to look up a value in a table.

#### Syntax

VLOOKUP (lookup\_value, table\_array, col\_index\_num, [range\_lookup])

For example:

- =VLOOKUP(A2,A10:C20,2,TRUE)
- = VLOOKUP("Fontana",B2:E7,2,FALSE)
- =VLOOKUP(A2,'Client Details'!A:F,3,FALSE)

| Argument name              | Description                                                                                                    |
|----------------------------|----------------------------------------------------------------------------------------------------|
| lookup_value<br>(required) | The value you want to look up. The value you want to look up must be in the first column of the range of cells you specify in the <b>table_array</b> argument.                                                |
|                            | For example, if <b>table-array</b> spans cells B2:D7, then your lookup_value must be in column B.                                                                                                    |
|                            | <b>Lookup_value</b> can be a value or a reference to a cell.                                                                                                    |
| table_array (required)     | The range of cells in which the VLOOKUP will search for the <i>lookup_value</i> and the return value. You can use a named range or a table, and you can use names in the argument instead of cell references. |
|                            | The first column in the cell range must contain the <i>lookup_value</i> . The cell range also needs to include the return value you want to find.                                                             |

col\_index\_num (required) The column number (starting with 1 for the left-most column of *table\_array*) that contains the return value.

range\_lookup (optional)

A logical value that specifies whether you want **VLOOKUP** to find an approximate or an exact match:

- Approximate match 1/TRUE assumes the first column in the table is sorted either numerically or alphabetically, and will then search for the closest value. This is the default method if you don't specify one. For example, =VLOOKUP(90,A1:B100,2,TRUE).
- Exact match O/FALSE searches for the exact value in the first column. For example, =VLOOKUP("Smith",A1:B100,2,FALSE).

How to get start

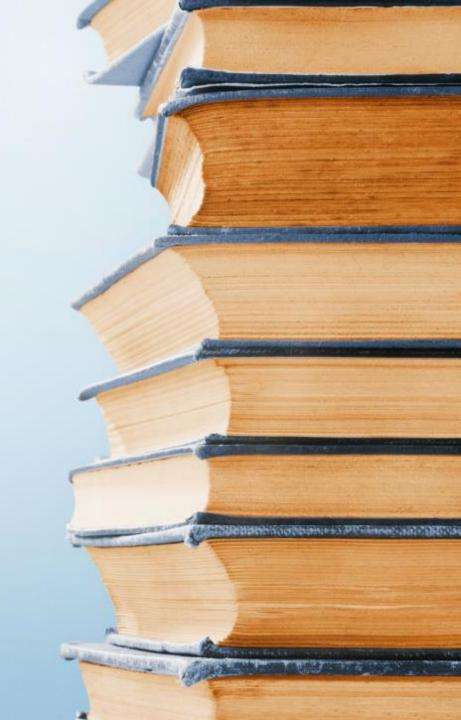

#### How to get started

There are four pieces of information that you will need in order to build the VLOOKUP syntax:

- 1. The value you want to look up, also called the lookup value.
- The range where the lookup value is located. Remember that the lookup value should always be in the first column in the range for VLOOKUP to work correctly. For example, if your lookup value is in cell C2 then your range should start with C.
- 3. The column number in the range that contains the return value. For example, if you specify B2:D11 as the range, you should count B as the first column, C as the second, and so on.
- Optionally, you can specify TRUE if you want an approximate match or FALSE if you want an exact match of the return value. If you don't specify anything, the default value will always be TRUE or approximate match.

Now put all of the above together as follows:

=VLOOKUP(lookup value, range containing the lookup value, the column number in the range containing the return value, Approximate match (TRUE) or Exact match (FALSE)).

Here are a few examples of VLOOKUP:

### Example 1

| -24 | A       | В             | С               | D                                              | Е                                                                                                    |
|-----|---------|---------------|-----------------|------------------------------------------------|----------------------------------------------------------------------------------------------------|
| 1   | ID 🔻    | Last name     | First name      | ▼ Title ▼                                      | Birth date                                                                                                    |
| 2   | 101     | Davis         | Sara            | Sales Rep                                      | 12/08/68                                                                                                    |
| 3   | 102     | Fontana       | Olivier         | VP (Sales)                                     | 02/19/52                                                                                                    |
| 4   | 103     | Leal          | Karina          | Sales Rep                                      | 08/30/63                                                                                                    |
| 5   | 104     | Patten        | Michael         | Sales Rep                                      | 09/19/58                                                                                                    |
| 6   | 105     | Burke         | Brian           | Sales Manager                                  | 03/04/55                                                                                                    |
| 7   | 106     | Sousa         | Luis            | Sales Rep                                      | 07/02/63                                                                                                    |
| 8   |         |               |                 | VLOOKUP looks for Fo                           | ontana in the                                                                                                    |
| 9   |         |               |                 | first column (column                           | B) in                                                                                                    |
| 10  | Formula | =VLOOKUP(B3,B | 2:E7,2,FALSE) < | table_array B2:E7, and<br>from the second colu | Control of the Control of the Contro |
| 11  | Result  | Olivier       |                 | of the table_array. FAI                        |                                                                                                    |
| 12  |         |               |                 | exact match.                                   |                                                                                                    |

| 1  | A       | В                           | C          | D                                                              | Е                |
|----|---------|-----------------------------|------------|----------------------------------------------------------------|------------------|
| 1  | ID 🔻    | Last name                   | First name | Title                                                          | Birth date       |
| 2  | 101     | Davis                       | Sara       | Sales Rep                                                      | 12/08/68         |
| 3  | 102     | Fontana                     | Olivier    | VP (Sales)                                                     | 02/19/52         |
| 4  | 103     | Leal                        | Karina     | Sales Rep                                                      | 08/30/63         |
| 5  | 104     | Patten                      | Michael    | Sales Rep                                                      | 09/19/58         |
| 6  | 105     | Burke                       | Brian      | Sales Manager                                                  | 03/04/55         |
| 7  | 106     | Sousa                       | Luis       | Sales Rep                                                      | 07/02/63         |
| 8  |         |                             |            | VLOOKUP looks fo                                               | r an exact match |
| 9  |         |                             |            | (FALSE) of the last                                            | name for 102     |
| 10 | Formula | =VLOOKUP(102,A2:C7,2,FALSE) |            | (lookup_value) in the second<br>column (column B) in the A2:C7 |                  |
| 11 | Result  | Fontana                     |            | range, and returns                                             |                  |

| 1  | A       | В                                                             | C                                                                                                  | D                                           | E           |
|----|---------|---------------------------------------------------------------|----------------------------------------------------------------------------------------------------|---------------------------------------------|-------------|
| 1  | ID 🔻    | Last name                                                     | First name                                                                                         | Title -                                     | Birth date  |
| 2  | 101     | Davis                                                         | Sara                                                                                               | Sales Rep                                   | 12/08/68    |
| 3  | 102     | Fontana                                                       | Olivier                                                                                            | VP (Sales)                                  | 02/19/52    |
| 4  | 103     | Leal                                                          | Karina                                                                                             | Sales Rep                                   | 08/30/63    |
| 5  | 104     | Patten                                                        | Michael                                                                                            | Sales Rep                                   | 09/19/58    |
| 6  | 105     | Burke                                                         | Brian                                                                                              | Sales Manager                               | 03/04/55    |
| 7  | 106     | Sousa                                                         | Luis                                                                                               | Sales Rep                                   | 07/02/63    |
| 8  |         | employee cor<br>(table_array).                                | ee if VLOOKUP return<br>rresponding to 103 (lo<br>Because the last nam<br>ondition is false, and l | ookup_value) in A1:8<br>ne corresponding to | 7<br>103 is |
| 10 | Formula | =IF(VLOOKUP(103,A1:E7,2,FALSE)="Sousa","Located","Not found") |                                                                                                    |                                             |             |
|    |         | Not found                                                     |                                                                                                    |                                             |             |

| 1  | A       | В            | C                            | D                                                                                 | E                   |
|----|---------|--------------|------------------------------|-----------------------------------------------------------------------------------|---------------------|
| 1  | ID -    | Last name    | <ul><li>First name</li></ul> | → Title →                                                                         | Birth date          |
| 2  | 101     | Davis        | Sara                         | Sales Rep                                                                         | 12/08/68            |
| 3  | 102     | Fontana      | Olivier                      | VP (Sales)                                                                        | 02/19/52            |
| 4  | 103     | Leal         | Karina                       | Sales Rep                                                                         | 08/30/63            |
| 5  | 104     | Patten       | Michael                      | Sales Rep                                                                         | 09/19/58            |
| 6  | 105     | Burke        | Brian                        | Sales Manager                                                                     | 03/04/55            |
| 7  | 106     | Sousa        | Luis                         | Sales Rep                                                                         | 07/02/63            |
| 8  |         |              |                              |                                                                                   |                     |
| 9  |         |              |                              |                                                                                   |                     |
| 10 | Formula | =INT(YEARFRA | C(DATE(2014,6                | ,30), VLOOKUP(105,A                                                               | 2:E7,5, FALSE), 1)) |
| 11 | Result  |              | 59                           | LOOKUP looks for the birt                                                         | h date of the       |
| 12 |         |              | er                           | mployee corresponding to                                                          | 105                 |
| 13 |         |              |                              | ookup_value) in the A2:E7<br>able_array), and returns 0.                          |                     |
| 14 |         |              | T                            | hen, YEARFRAC subtracts                                                           | this birth date     |
| 15 |         |              |                              | from 2014/6/30 and returns a value, wh<br>is then converted by INT to the integer |                     |

| 1  | A       | В             | C                               | D                                                                      | Е                              |
|----|---------|---------------|---------------------------------|------------------------------------------------------------------------|--------------------------------|
| 1  | ID 🔻    | Last name     | ▼ First name                    | ▼ Title ▼                                                              | Birth date                     |
| 2  | 101     | Davis         | Sara                            | Sales Rep                                                              | 12/08/68                       |
| 3  | 102     | Fontana       | Olivier                         | VP (Sales)                                                             | 02/19/52                       |
| 4  | 103     | Leal          | Karina                          | Sales Rep                                                              | 08/30/63                       |
| 5  | 104     | Patten        | Michael                         | Sales Rep                                                              | 09/19/58                       |
| 6  | 105     | Burke         | Brian                           | Sales Manager                                                          | 03/04/55                       |
| 7  | 106     | Sousa         | Luis                            | Sales Rep                                                              | 07/02/63                       |
| 8  |         |               |                                 |                                                                        |                                |
| 9  |         |               |                                 |                                                                        |                                |
|    | Formula | =IF(ISNA(VLOC | DKUP(105,A2:E7,2,F              | FALSE)) = TRUE, "E                                                     | mployee not                    |
| 10 | Torrida | found", VLOOR | CUP(105,A2:E7,2,FA              | ALSE))                                                                 |                                |
| 11 | Result  | Burke         | IF absolute to a                | e if VLOOKUP returns                                                   | a verken fan had               |
|    |         |               |                                 | lumn B for 105 (looku)                                                 |                                |
| 12 |         |               |                                 |                                                                        |                                |
| 12 |         |               |                                 | is a last name, then IF                                                |                                |
| -  |         |               | last name, oth                  | erwise IF returns Empli                                                | oyee not found.                |
| 13 |         |               | last name, oth<br>ISNA makes su | erwise IF returns Employere that if VLOOKUP re is replaced by Employer | oyee not found.<br>turns #N/A, |

Combine data from several tables onto one worksheet by using VLOOKUP

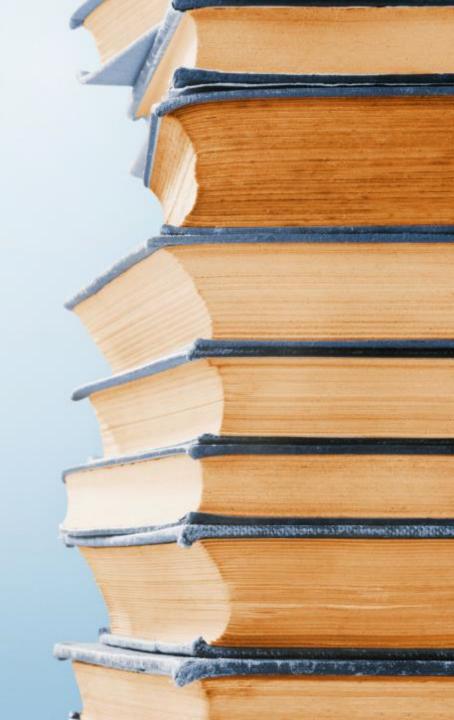

You can use VLOOKUP to combine multiple tables into one, as long as one of the tables has fields in common with all the others. This can be especially useful if you need to share a workbook with people who have older versions of Excel that don't support data features with multiple tables as data sources - by combining the sources into one table and changing the data feature's data source to the new table, the data feature can be used in older Excel versions (provided the data feature itself is supported by the older version).

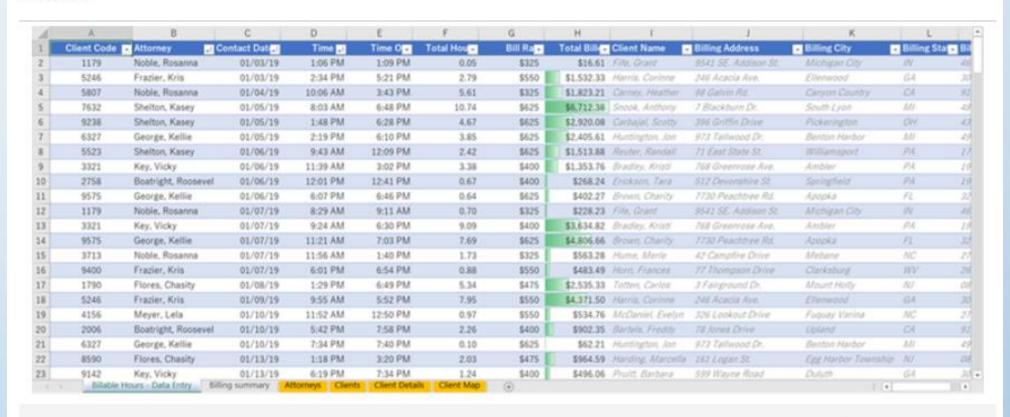

Here, columns A-F and H have values or formulas that only use values on the worksheet, and the rest of the columns use VLOOKUP and the values of column A (Client Code) and column B (Attorney) to get data from other tables.

- 1. Copy the table that has the common fields onto a new worksheet, and give it a name.
- Click Data > Data Tools > Relationships to open the Manage Relationships dialog box.

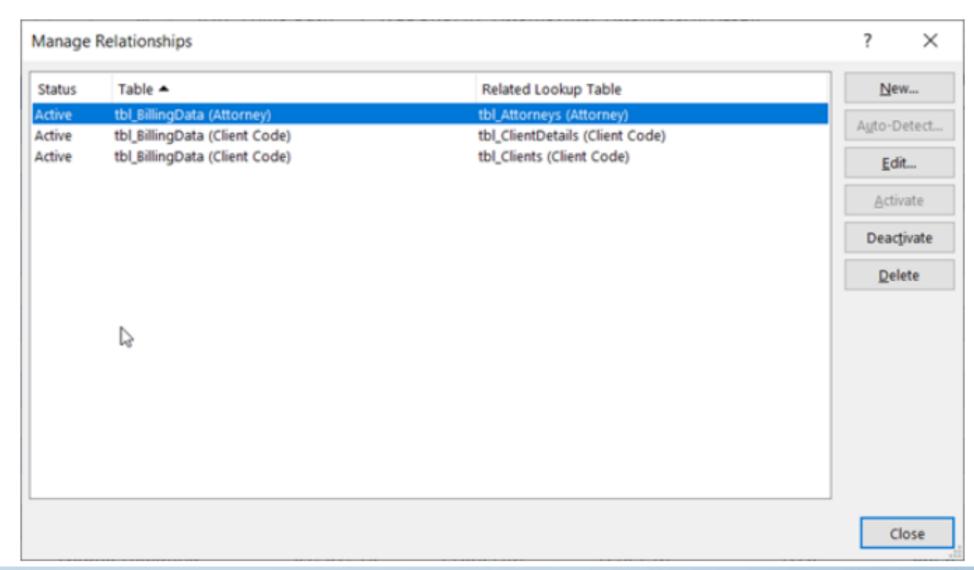

- 3. For each listed relationship, note the following:
  - The field that links the tables (listed in parentheses in the dialog box). This is the lookup\_value for your VLOOKUP formula.
  - The Related Lookup Table name. This is the table\_array in your VLOOKUP formula.
  - The field (column) in the Related Lookup Table that has the data you want in your new column. This information is not shown in the Manage Relationships dialog you'll have to look at the Related Lookup Table to see which field you want to retrieve. You want to note the column number (A=1) this is the col\_index\_num in your formula.
- To add a field to the new table, enter your VLOOKUP formula in the first empty column using the information you gathered in step 3.

In our example, column G uses Attorney (the **lookup\_value**) to get the Bill Rate data from the fourth column (**col\_index\_num** = 4) from the Attorneys worksheet table, tblAttorneys (the **table\_array**), with the formula =**VLOOKUP([@Attorney],tbl\_Attorneys,4,FALSE)**.

The formula could also use a cell reference and a range reference. In our example, it would be =VLOOKUP(A2,'Attorneys'!A:D,4,FALSE).

Continue adding fields until you have all the fields that you need. If you are trying to prepare a workbook containing data features that use multiple tables, change the data source of the data feature to the new table.

# Common problem

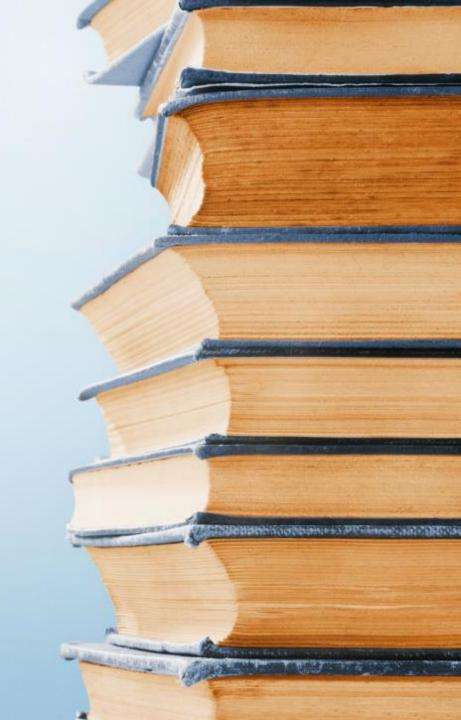

| Common F                   | Common Problems                                                                                                    |  |  |  |
|----------------------------|----------------------------------------------------------------------------------------------------|--|--|--|
| Problem                    | What went wrong                                                                                                    |  |  |  |
| Wrong<br>value<br>returned | If <i>range_lookup</i> is TRUE or left out, the first column needs to be sorted alphabetically or numerically. If the first column isn't sorted, the return value might be something you don't expect. Either sort the first column, or use FALSE for an exact match.                                                           |  |  |  |
| #N/A in<br>cell            | <ul> <li>If <i>range_lookup</i> is TRUE, then if the value in the <i>lookup_value</i> is smaller than the smallest value in the first column of the <i>table_array</i>, you'll get the #N/A error value.</li> <li>If <i>range_lookup</i> is FALSE, the #N/A error value indicates that the exact number isn't found.</li> </ul> |  |  |  |

| #REF! in<br>cell   | If <i>col_index_num</i> is greater than the number of columns in <i>table-array</i> , you'll get the #REF! error value.  For more information on resolving #REF! errors in VLOOKUP, see How to correct a #REF! error.                                                                                                    |
|--------------------|----------------------------------------------------------------------------------------------------|
| #VALUE!<br>in cell | If the <i>table_array</i> is less than 1, you'll get the #VALUE! error value.  For more information on resolving #VALUE! errors in VLOOKUP, see How to correct a #VALUE! error in the VLOOKUP function.                                                                                                    |
| #NAME?<br>in cell  | The #NAME? error value usually means that the formula is missing quotes. To look up a person's name, make sure you use quotes around the name in the formula. For example, enter the name as "Fontana" in =VLOOKUP("Fontana",B2:E7,2,FALSE).  For more information, see How to correct a #NAME! error.                                                                                                    |
| #SPILL! in<br>cell | This particular #SPILL! error usually means that your formula is relying on implicit intersection for the lookup value, and using an entire column as a reference. For example, =VLOOKUP( <b>A:A</b> ,A:C,2,FALSE). You can resolve the issue by anchoring the lookup reference with the @ operator like this: =VLOOKUP( <b>@A:A</b> ,A:C,2,FALSE). Alternatively, you can use the traditional VLOOKUP method and refer to a single cell instead of an entire column: =VLOOKUP( <b>A2</b> ,A:C,2,FALSE). |

# **Best practices**

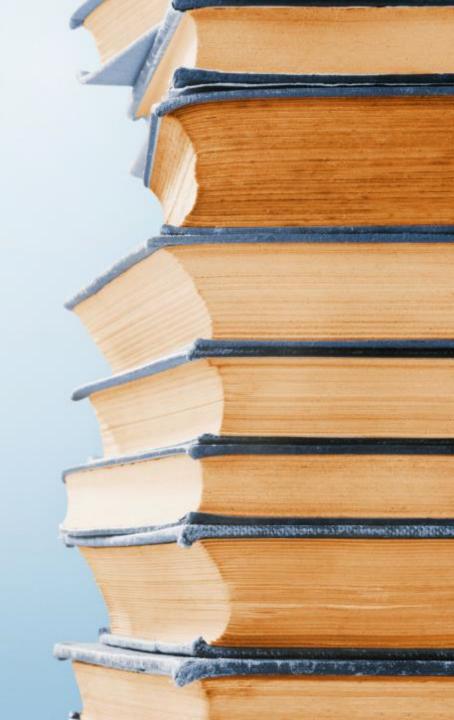

#### Best practices

| Do this                                          | Why                                                                                                    |
|--------------------------------------------------|----------------------------------------------------------------------------------------------------|
| Use absolute references for range_lookup         | Using absolute references allows you to fill-down a formula so that it always looks at the same exact lookup range.  Learn how to use absolute cell references.                                 |
| Don't store number<br>or date values as<br>text. | When searching number or date values, be sure the data in the first column of <b>table_array</b> isn't stored as text values. Otherwise, VLOOKUP might return an incorrect or unexpected value. |
| Sort the first column                            | Sort the first column of the <b>table_array</b> before using VLOOKUP when<br><b>range_lookup</b> is TRUE.                                                                                       |

Use wildcard characters

If *range\_lookup* is FALSE and *lookup\_value* is text, you can use the wildcard characters—the question mark (?) and asterisk (\*)—in *lookup\_value*. A question mark matches any single character. An asterisk matches any sequence of characters. If you want to find an actual question mark or asterisk, type a tilde (~) in front of the character.

For example, =VLOOKUP("Fontan?",B2:E7,2,FALSE) will search for all instances of Fontana with a last letter that could vary.

Make sure your data doesn't contain erroneous characters. When searching text values in the first column, make sure the data in the first column doesn't have leading spaces, trailing spaces, inconsistent use of straight ( 'or ") and curly ( 'or ") quotation marks, or nonprinting characters. In these cases, VLOOKUP might return an unexpected value.

To get accurate results, try using the CLEAN function or the TRIM function to remove trailing spaces after table values in a cell.

# Thank you